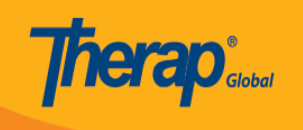

# **Mag-Login sa Therap**

1. I-click ang **Login** button na nasa kanang bahagi sa itaas ng website ng **Therap Global** <https://www.therapglobal.net/>

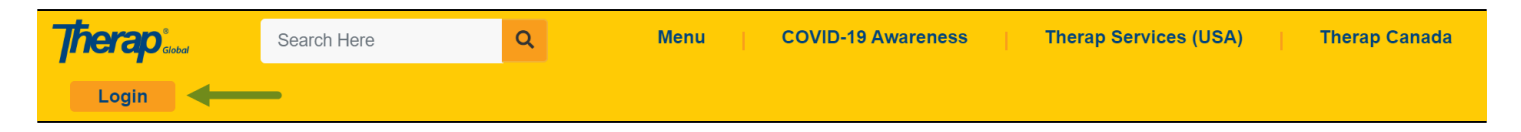

**Paalala:** Depende sa kung anong gadget ang iyong ginagamit, ang Login button ay maaaring wala sa kanang bahagi sa itass, maari itong hanapin sa itaas na bahagi ng screen.

2. Ikaw ay mapupunta sa **Therap Login** Page. I-type ang itinalagang **Login Name, Password** at **Provider code** ng inyong ahensya. Ang mga letra sa Provider Code ay i-type ng malaking letra (CAPS) at isama palagi ang gitling bago ang code para sa inyong bansa.

**Paalala:** Ang inyong administrator ang magbibigay sa inyo ng lahat ng kailangan upang maka Login. Kung kayo ay patuloy na hindi makapag login, makipag-ugnayan sa inyong supervisor o sa administrator ng ahensya.

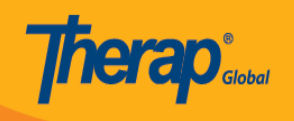

### English -

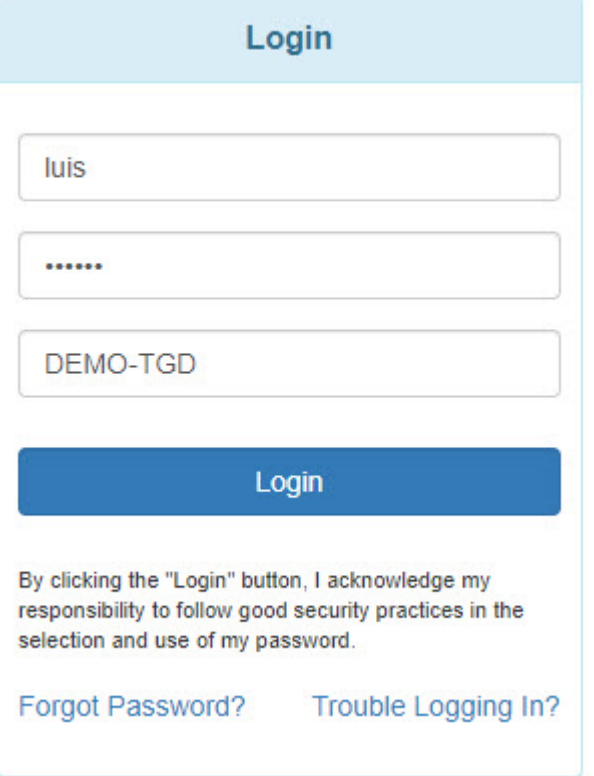

3. Kapag nailagay niyo na ang inyong login name, password at ang provider code. I-click ang **Login button** upang makapasok sa Therap system.

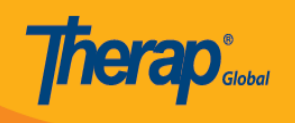

#### English  $\sim$

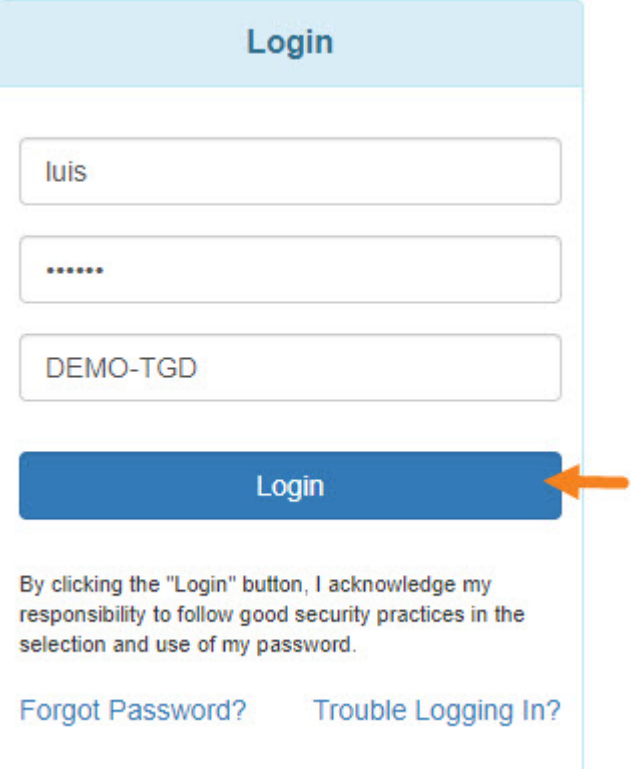

**Paalala:** Ang mga bagong gagamit ng Therap ay pinapayuhang palitan agad ang pansamantalang password naibinigay ng administrator. Sa Change Password page, ilagay ang ginamit na password sa pag log-in, pagkatapos ay ilagay ang nais na bagong password. Kapag tapos na, i-click ang **Change password** upang mapalitan at magamit na ang bagong password.

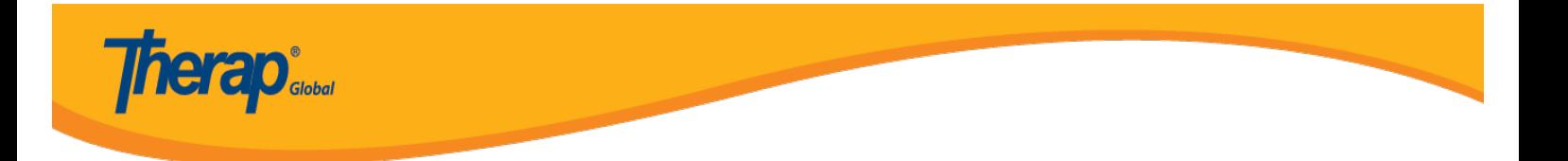

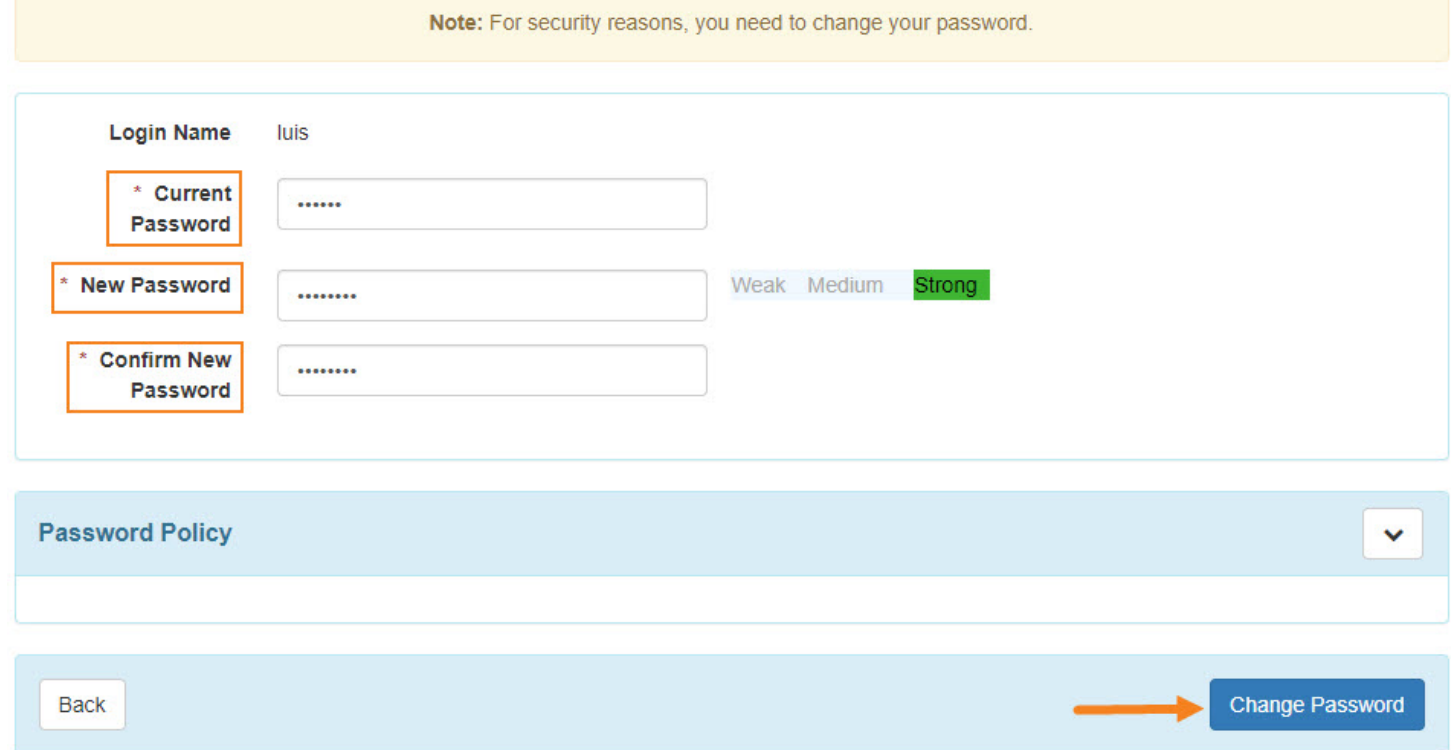

## 4. Pagka-login at nakapasok na sa system, makikita ang **Dashboard** page.

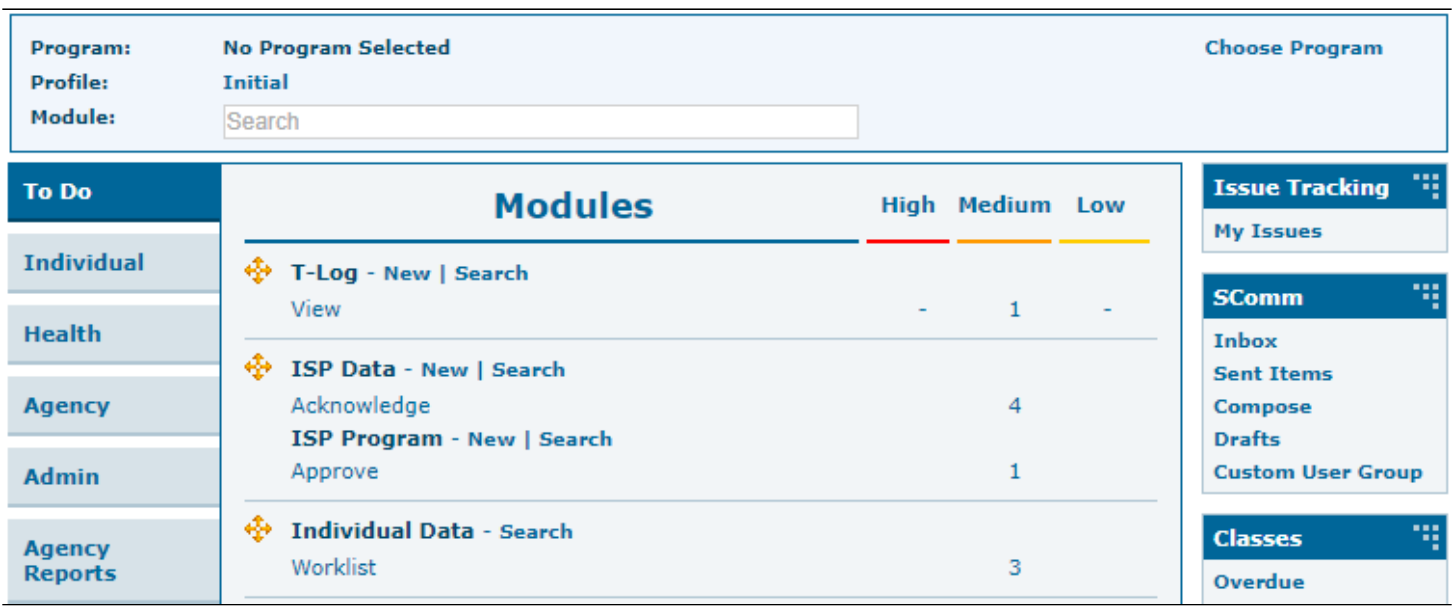

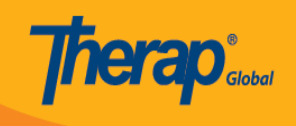

5. Kung hindi ka makapasok, ikaw ay dadalhin sa screen na ito.

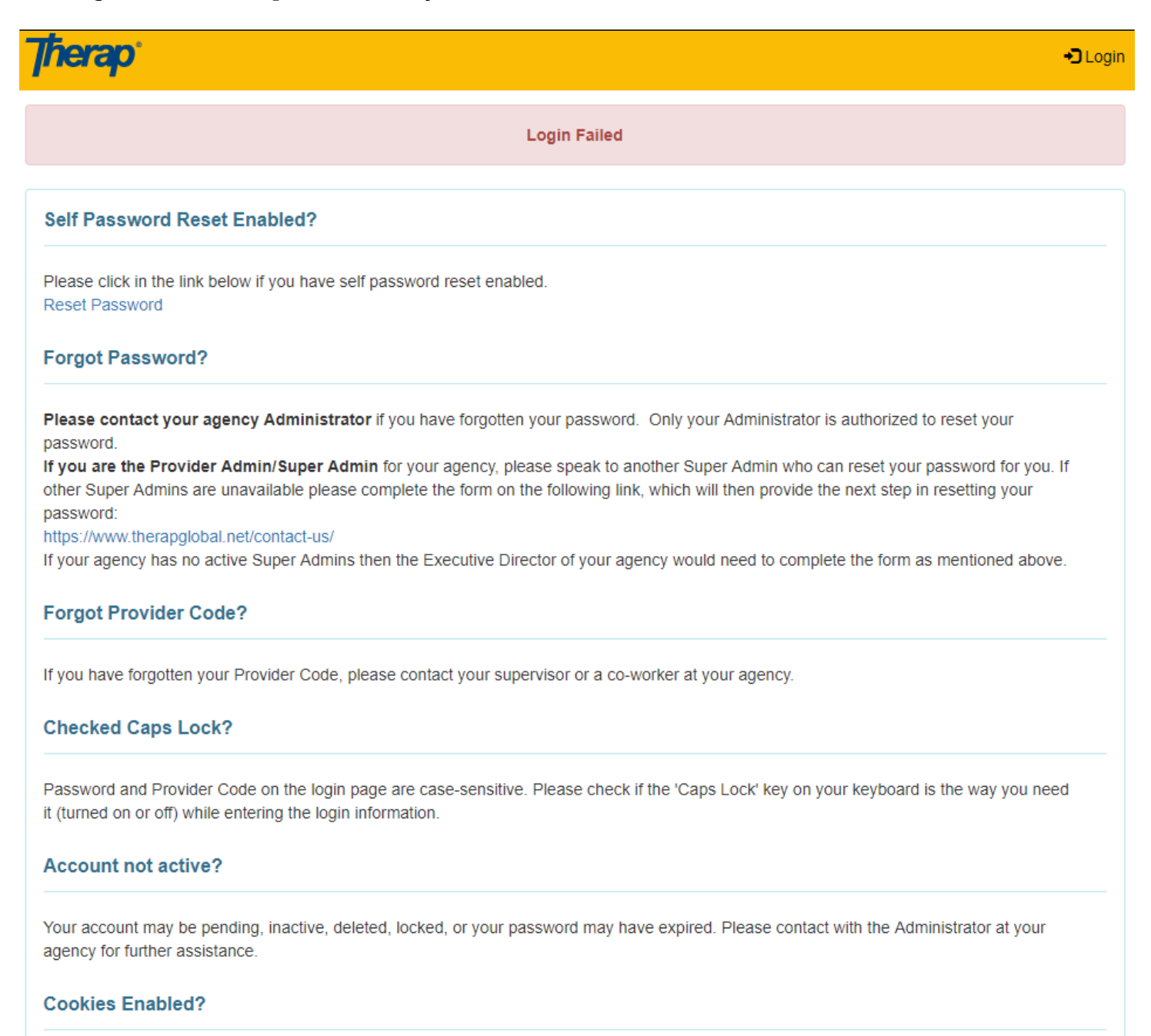

Cookies may not be enabled for your browser. Please check your browser's security preferences and confirm that cookies are enabled.

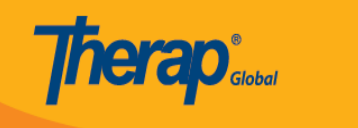

6. I-click muli ang **Login** button sa kanang bahagi sa itaas at ikaw ay babalik sa login page upang subukan muling pumasok.

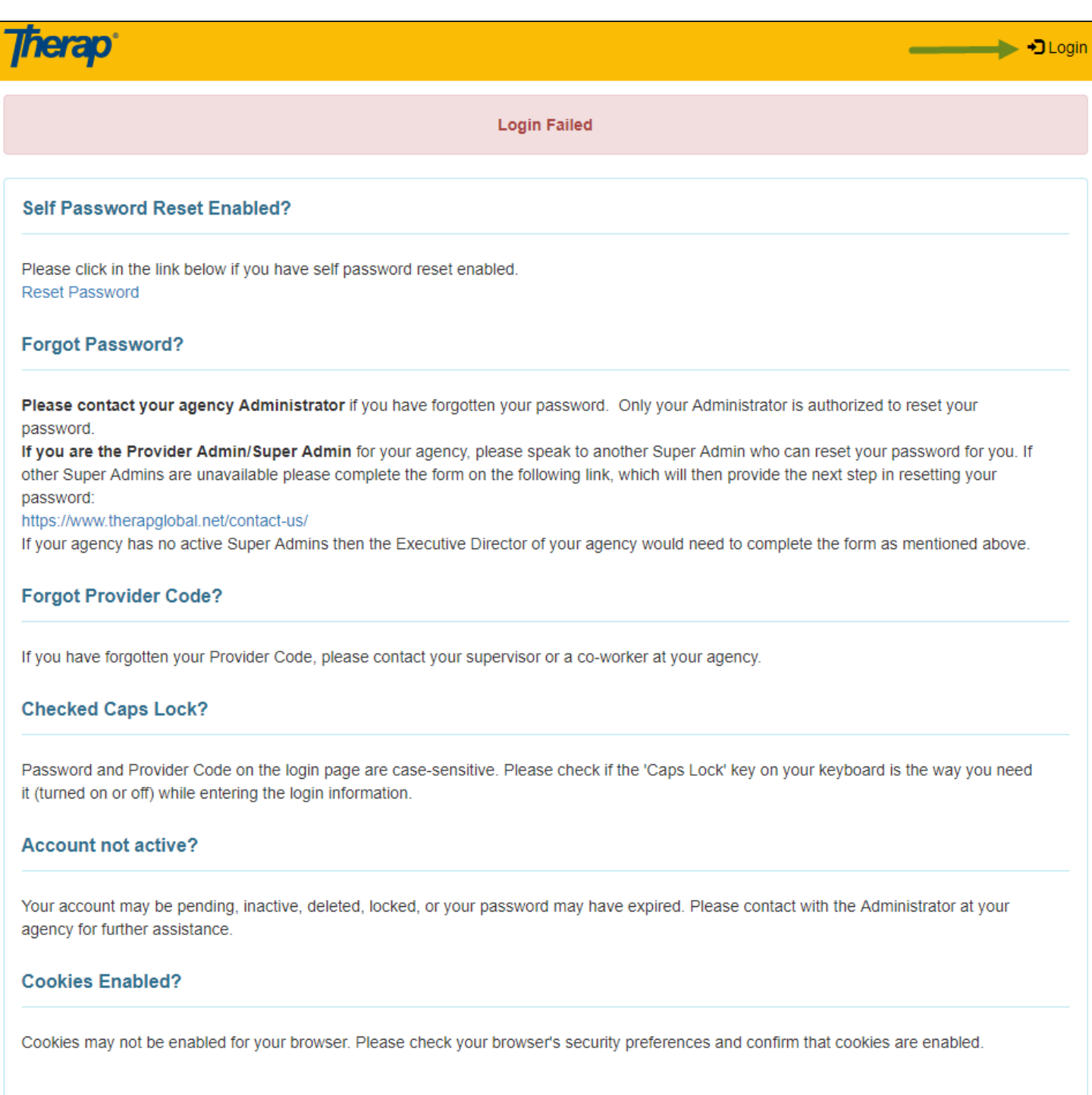

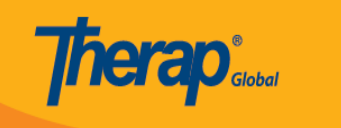

**Paalala:** Makikita din sa screen ang menu button. Maaari itong i-click upang makapunta sa Login button.

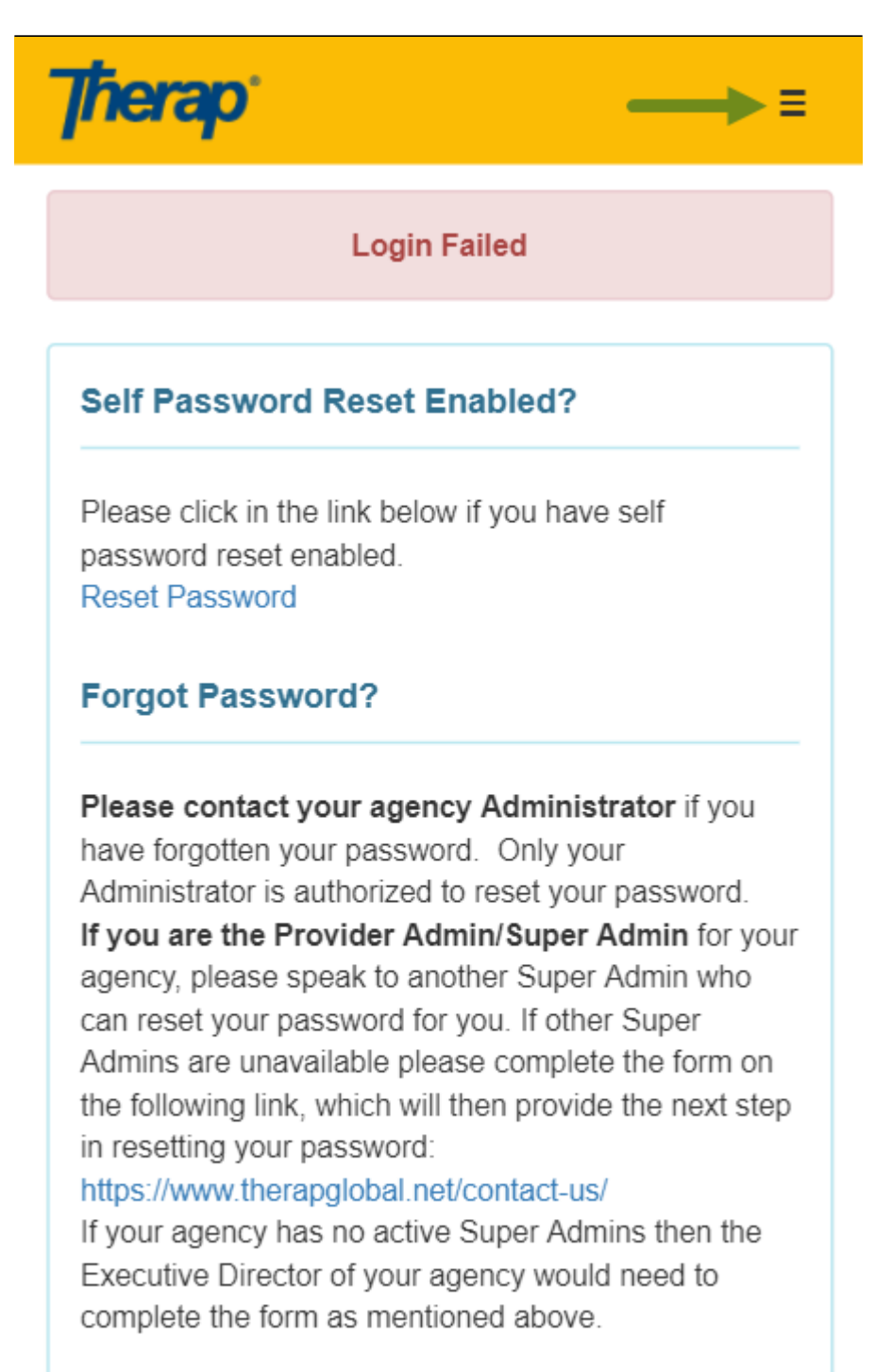

## **Forgot Provider Code?**

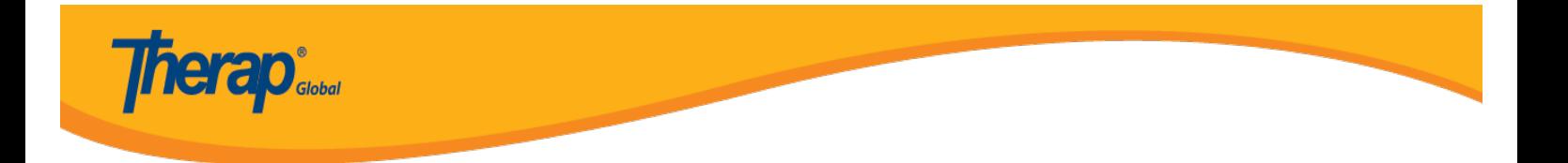

I-Click ang **Login** at ikaw ay dadalhin sa login page upang subukan muli.

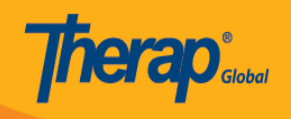

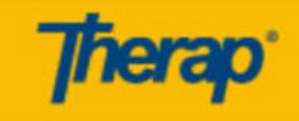

Ξ

Login

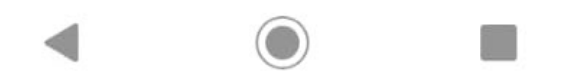

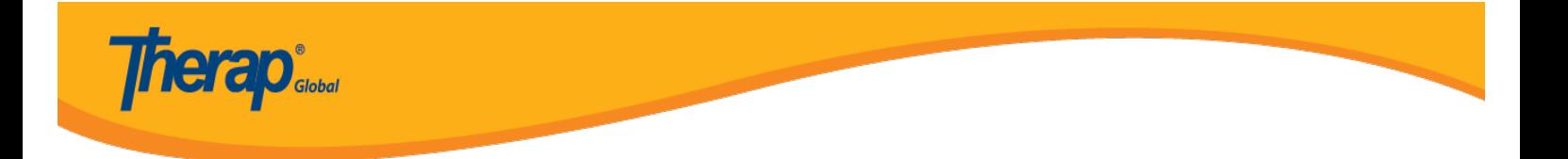

**Paalala:** Kung patuloy na nahihirapan mag login, humingi ng tulong mula sa inyong supervisor o sa Administrador ng ahensya.